# ARRL Logbook of the World

21st Century QSLing For Amateur Radio Gary Stebbins, KC9GGV, WAS, DXCC QSL Manager (electronic) W9TE and K9NCS

### Introduction

- ARRL's *Logbook of the World* (LoTW) system is a repository of log records submitted by users from around the world. When both participants in a QSO submit matching QSO records to LoTW, the result is a QSL that can be used for ARRL award credit.
- To minimize the chance of fraudulent submissions to LoTW, all QSO records must be digitally signed using a digital certificate obtained from ARRL. Obtaining such a certificate requires verification of the licensee's identity either through mail verification (US) or inspection by ARRL of required documentation (non-US).
- Software developed by ARRL can be used to convert a log file (in ADIF or Cabrillo file format) into a file of digitally signed QSO data, ready for submission to LoTW.
- LoTW began operation on September 15, 2003.

# **Traditional QSL Costs**

- Typically a QSL with an overseas contact costs an average of \$3 and up per QSL.
- Consider you need one completed QSL card for the contact.
- Two envelopes, one will be for return with your address.
- An IRC or two "green stamps" and air mail postage at 90 cents for international delivery.
- Which means a DXCC award will cost about \$300 via traditional QSL means for postage expenses alone.

### **ARRL Decision**

- In the late 1990's the ARRL Board of Directors could see that the costs of QSLing were getting extremely expensive. DXing is becoming quite popular partly due to increased contesting.
- In 2000 it was decided that a secure means to process QSLs needed to be developed.
- But, the integrity of the DXCC (The ARRL's most coveted award) had to be maintained.
- This led to the TQSL secure software and the Logbook of the World system.

### **Current LoTW Statistics**

- **183,671,130** QSO records have been entered into the system.
- 15,026,587 QSL records have resulted.
- 22,158 Users are registered in the system
- 33,917 Certificates are active
- 686,734 User files have been processed
- This was as of Friday, September 26, 2008 at 0030 UTC.

# **My LoTW Stats**

- Today is Fri, 26 Sep 2008 UTC
- You are **KC9GGV**
- You have **3,169** QSO records
- You have 1,345 QSL records
- Every time you login to your LoTW account you will see your current statistics.

### **ARRL Benefits**

- The use of the Logbook of the World is a benefit of being an ARRL member.
- You also have access to the ARRL Outgoing QSL Bureau (more on that later).
- Subscription to QST (or QEX) two of the finest amateur radio publications in the world and unlimited access to the entire ARRL web site and its wealth of knowledge. (members areas and articles)
- Many other benefits too numerous to mention at this time.

# WAS, DXCC and VUCC Awards

- Some of you are saying, I am only a technician why would I be interested in the LoTW.
- How many of you know about the VUCC awards program?
- The VUCC is for working 100 maidenhead squares on VHF/UHF frequencies.
- Besides your DXCC statistics, you can also maintain your Worked All States award info in the LoTW system.

# **Getting Started**

- Point your web browser at <u>www.arrl.org/lotw</u>
- Select the "Getting Started" hyperlink.
- Step 1 Download "TQSL"
- The TQSL software is available for Windows, Mac OS X and Linux operating systems.
- You will need this software installed on your PC to create your certificate request.
- Install the TQSL software on your personal computer.
- Read the instructions on the web page carefully.

### **2. Submitting Certificate Request**

Send the file created in step 1 as an attachment in an email message to lotw-logs@arrl.org or upload it via the Web (<u>https://www.arrl.org/lotw/</u>). If you are a US licensee, you will then receive a post card in the mail with further instructions. (The post card will be sent to the address you have in the FCC database, so make sure that is correct!). If you are submitting a cert request for a non-US callsign, you will receive an email asking you to submit proof of license (a copy) and a copy of one other official document that shows your name, like a driver's license. See https://www.arrl.org/lotw/docreq for details.

## **Your Address**

- This is extremely important.
- The address in the FCC ULS database is used by the ARRL for mailing your account password post card the first time you apply for a TQSL certificate.
- I would suggest you get your address updated in the FCC ULS if it is not correct before applying for a certificate for the LoTW. (QRZ and Hamcall use the FCC ULS address also.) Wrong address....No paper QSL either!!!
- Since 1998 all amateurs have been issued a FRN and you can obtain a password to update your address on the FCC ULS. <u>http://wireless.fcc.gov/uls/index.htm?job=home</u>

#### **3. Load the Certificate**

• Once your certificate has been issued it will be sent to the email address you entered into the certificate request during Step 1. You'll probably be able to double-click the attachment (the certificate will have the file name .tq6) in the received message to launch TQSLCert to import the certificate. If that doesn't work, save the attachment to your hard drive, run TQSLCert and use the File menu's "Load Certificate File" command to load-in the certificate file. Once that's done, TQSLCert should show your certificate in its certificate list. When the launch is complete you will see a message that says the program has loaded three certificates. This is normal. Subsequent requests for additional certificates will deliver messages of two, or one certificate being installed.

### 4. Save the Certificate

 This step isn't required but is a very good idea. If you do not perform this step and later lose your certificate (due to a hard-drive crash or system reinstall, for example), your certificate will be unrecoverable. Click on the certificate in the certificate list to select it, then choose the Certificate menu's Save command. Save the certificate file onto a floppy disk or other off-line medium. You will also be able to use this saved certificate file to load your certificates onto another computer later.

#### **5. Request Additional Certificates**

- If you go on a DX expedition or travel to another country to operate with a call other than your home call. You can request additional certificates for call signs related to your foreign call sign if applicable.
- Another example would be if you operate under a special event call.
- This is optional of course.

# 6. Create a Log File

- If you have a logging program that can produce log files in ADIF or Cabrillo format, you can use those files directly. If you just want to enter a few QSOs into a log file, you can run TQSL and choose the File menu's "Create New ADIF file" command.
- There are lots of FREE logging programs available on the internet that support Amateur Data Interchange Format (ADIF) and Cabrillo contest format.
- The DX Lab Suite is FREE and has several nice features. That's a topic for another class.

### 7. Create a Station Location

 In TQSL, select "Station/Add Location" from the menu. Step through the wizard to specify the location of the station used to make the contacts you'll be submitting. At the end of the wizard, enter a name to use for this station location, i.e., "W1AW Newington," or "W1AW/2 New York City."

#### 8. Create a Signed Log Submission

 In TQSL, select "Sign existing ADIF or Cabrillo file" from the File menu. In the resulting "Select Station Location" dialog, select the station location (click on and click "Ok" (the OK button should then be available). You'll then be asked to select the log file (a file in ADIF or Cabrillo format) to sign. Finally, you'll be asked to specify the filename to which to write the signed log. As the program begins you will also be asked to enter your private key password (from Step 1d). As the program works you can watch the progress of the signing. When the signing is complete you will see a message telling you how many records were signed and tell you the location of the file, which has an extension of .tq8.

# 9. Send the Log Submission

- Send the file created in step 8 as an attachment via email to lotw-logs@arrl.org. You will receive an email response. (More than one file can be attached to an email message.) Your email does not need to have anything in the subject line or in the body of the email.
- You will receive an email confirmation message.
- Some logging programs (i.e. DXKeeper the logging portion of DX Lab Suite) let you automatically sign and upload your submission to the LoTW once configured with you certificate information.

# **10. Visit the LoTW Website**

- When you received your certificate via email you should also received your login and password for the web site.
- Visit the LOTW Web site at <u>https://www.arrl.org/lotw/</u> to view your submitted data and confirmations. Submit any bug reports to <u>lotw-help@arrl.org</u>.
- Enter any logs you like for QSOs made after November 1, 1945.

| ARRL's Logbook of the World - Windows Internet Explorer                                                                                                    |     |               |                  |
|----------------------------------------------------------------------------------------------------|-----|---------------|------------------|
| 🚱 🕞 👻 🛉 https://p1k.arrl.org/lotwuser/default 💽 🔒 🚱                                                                                                    |     | ve Search     | - 9              |
| <u>F</u> ile <u>E</u> dit <u>V</u> iew F <u>a</u> vorites <u>T</u> ools <u>H</u> elp<br>Links 🔊 Customize Links 🌆 Free Hotmail 🔊 Windows 🥸 Windows Marketplace 🖉 Windows Media |     |               |                  |
| 😭 🏟 ARRL's Logbook of the World                                                                                                    | 🟠 • | 🔊 - 🖶 •       | ₽age → 🍈 Tools → |
| THE<br>LOCBOOK<br>OF THE WORLD                                                                                                    |     | Today is Sat, | 15 Sep 2007 UTC  |
| Log on to Logbook of the World                                                                                                    |     |               |                  |
| Note: You must have been issued a certificate before you can log on to the LoTW site.                                                                                          |     |               |                  |
| Username:<br>Password: Note: This is not the password sent to US amateurs via postcard!<br>Log On<br>Your browser must support cookies in order to log in.                     |     |               |                  |
|                                                                                                    | 😜 I | Internet      | 👻 🔍 100% 👻       |

|                                                                                                    | <u></u>      |                                               | <u></u>             |                     |                              |                                                                                        | <u></u>    |  |
|----------------------------------------------------------------------------------------------------|--------------|-----------------------------------------------|---------------------|---------------------|------------------------------|----------------------------------------------------------------------------------------|------------|--|
| ARRL's Logbook of the World - Windows I                                                                                                    | nternet Expl | orer                                          |                     |                     |                              |                                                                                        |            |  |
| 💽 🗸 🔹 https://p1k.arrl.org/lotwuser/defa                                                                                                    | ult          |                                               |                     | ¥ 🔒 🐓               | X Live Search                |                                                                                        | <b>P</b> • |  |
| <u>F</u> ile Edit <u>V</u> iew F <u>a</u> vorites <u>T</u> ools <u>H</u> elp<br>Links 🖉 Customize Links 🌃 Free Hotmail 🖉 Windows 🥸 Windows Marketplace 🍃 Windows Media |              |                                               |                     |                     |                              |                                                                                        |            |  |
| ARRL's Logbook of the World                                                                                                    |              |                                               |                     |                     | <u>}</u> • ∎ • ⊕ •           | • 🔂 Page 🔹 🍈 T <u>o</u> o                                                              | ls • »     |  |
| THE CEBOOK<br>OF THE WORLD <sup>W</sup>                                                                                                    |              |                                               |                     |                     | You have '                   | , 15 Sep 2007 UTC<br>You are W9TE<br>Log Off<br>1,763 QSO records<br>e 189 QSL records |            |  |
|                                                                                                    | Home         | Your QSOs                                     | Awards              | Find Call           | Upload File                  | Your Account                                                                           |            |  |
| Logbook Users' Home Page                                                                                                    |              |                                               |                     |                     |                              |                                                                                        |            |  |
| Welcome to the Logbook of the World!<br>Report problems to lotw-help@arrl.org                                                                                          |              |                                               |                     |                     | TrustedQSL Star              | tus                                                                                    |            |  |
| Looking for your certificate? Click Your Acco                                                                                                    |              | Current <i>Trusted</i><br>( <u>Download</u> ) | /QSL software versi | tware version: 1.11 |                              |                                                                                        |            |  |
| News and Notes                                                                                                    |              |                                               | Logbook Status      |                     |                              |                                                                                        |            |  |
| Jun 13, 2007: LoTW Server Upgraded -<br>- The Logbook system has been upgraded                                                                                         |              |                                               |                     | 139,337,064         | QSO records have the system. |                                                                                        | ~          |  |
|                                                                                                    |              |                                               |                     |                     | 😜 Internet                   | 🔍 100%                                                                                 | •          |  |

| Your Logbook QS0s - Windows Internet Explorer                                                                                                    |                                  |                            |                                        |                   |                        |
|----------------------------------------------------------------------------------------------------|----------------------------------|----------------------------|----------------------------------------|-------------------|------------------------|
| Ele Edit Vjew Fgvorites Tools Help<br>Links Customize Links Pree Hotmal Windows Windows Marketplace Windows Media<br>Vour Logbook QSOs<br>Most recent QSO record received 2007-07-13 00:49:17Z<br>Select QSOs to List<br>Call sign worked: May use wildcards (? and *)<br>Your call sign: -Any - May<br>Starting Date: Time: HHMM<br>Mode: -Any - Band: -Any - Most Recent QSOs<br>Nost Recent QSOs<br>HHMMM<br>Mode: -Any - Band: -Any - Most Recent QSOs<br>DXCC Entity: -Any - Descending<br>Clear Form<br>Award Account<br>-None -                                                                                                    | 🖉 Your Logbook QSOs - Windows    | Internet Explorer          |                                        |                   |                        |
| Luhos 🖉 Customize Links <equation-block> Pree Hotmal 🔊 Windows Marketplace 🔊 Windows Marketplace <math>\mathbb{P}</math> Windows Marketplace <math>\mathbb{P}</math> Windows M</equation-block> | 😋 🕤 🔻 🚺 https://p1k.arrl.org/lol | twuser/qsos?awg_id=∾_acct= | 💌 🔒 🐓 🗙 [                              | Live Search       | <b>P</b> -             |
| Wour Logbook QSOs   Most recent QSO record received 2007-07-13 00:49:17Z   Select QSOs to List     Call sign worked:     May use wildcards (? and *)     Your call sign:     -Any - ♥     Band:     YYYY-MM-DD     HHMM     Mode:     YYYY-MM-DD     HHMM     Mode:     YYYY-MM-DD     HHMM     Mode:   YYYY-MM-DD     HHMM   Mode:   YYYY-MM-DD     HHMM   Mode:   YYYY-MM-DD     HHMM   Mode:   YYYY-MM-DD   HHMM   Mode:   YYYY-MM-DD   HHMM   Mode:   YYYY-MM-DD   HHMM   Mode:   YYYY-MM-DD   HHMM   Mode:   YNY   Sort by QSO Date   QSO Date   None -     Your Logbook QSOs     Yury                                                                                                    |                                  |                            | olace 🏿 🔊 Windows Media                |                   |                        |
| Select QSOs to List       Submit Query Form         Call sign worked:       May use wildcards (? and *)         Your call sign:       -Any -          Starting Date:       Time:         YYYY-MM-DD       HHMM         Mode:       -Any -          Show confirmed QSos only       Most Recent QSOs         DXCC Entity:       -Any -         Sort by QSO Date       Descending         Clear Form       Award Account         -None -                                                                                                    | 😤 🕸 🚯 Your Logbook QSOs          |                            | 🟠 •                                    | 🔊 🔹 🖶 🔹 🔂 Page    | • 💮 T <u>o</u> ols • » |
| Call sign worked: May use wildcards (? and *)   Your call sign: Any - *     Starting Date: Time:   YYYY-MM-DD HHMM   Mode: -Any - *   Mode: -Any - *   Show confirmed QSOs only HMMM   DXCC Entity: -Any -   Sort by QSO Date * Descending   Clear Form Award Account   -None - *                                                                                                    |                                  | Most recent                | QSO record received 2007-07-13 00:49:1 | 17Z               | ^                      |
| Your call sign: Any -      Starting Date: Time:   YYYY-MM-DD HHMM   Mode: Any -    Band: Any -    Show confirmed QSOs only   DXCC Entity: Any -    Sort by QSO Date  Descending   Clear Form   Award Account   - None -                                                                                                    |                                  | Select                     | QSOs to List                           | Submit Query Form |                        |
| Your call sign: Any -    Starting Date: Time:   YYYY-MM-DD HHMM   Most Recent QSDs   Ending Date: Time:   YYYY-MM-DD HHMM   Mode: -Any -    Band: -Any -    Show confirmed QSOs only   DXCC Entity: -Any -    Sort by QSO Date  Descending   Clear Form   Award Account   · None -                                                                                                    |                                  | Call sign worked:          | May use wildcards (? and *)            | Submit            |                        |
| Most Recent QSOs<br>Ending Date:Time:<br>YYYY-MM-DD HHMM<br>Mode: (-Any - V Band: -Any - V<br>Show confirmed QSOs only<br>DXCC Entity: -Any -<br>Sort by QSO Date V Descending<br>Clear Form<br>Award Account<br>- None -                                                                                                    |                                  | Your call sign: - Any      |                                        | Common Queries    |                        |
| Ending Date: Time:<br>YYYY-MM-DD HHMM<br>Mode: -Any - Band: -Any -<br>Show confirmed QSOs only<br>DXCC Entity: -Any -<br>Sort by QSO Date<br>Clear Form<br>Award Account<br>- None -                                                                                                    |                                  | Starting Date:             | Time:                                  | Most Recent QSLs  |                        |
| VYYY-MM-DD HHMM<br>Mode: -Any - Y Band: -Any - Y<br>Show confirmed QSOs only<br>DXCC Entity: -Any - Y<br>Sort by QSO Date Descending<br>Clear Form<br>Award Account<br>- None - Y                                                                                                    |                                  |                            | MM-DD HHMM                             | Most Recent QSOs  |                        |
| Mode: -Any -<br>Band: -Any -<br>Show confirmed QSOs only<br>DXCC Entity: -Any -<br>Sort by QSO Date<br>Clear Form<br>Award Account<br>- None -<br>V                                                                                                    |                                  | -                          |                                        |                   |                        |
| Sort by QSO Date Clear Form<br>Award Account<br>- None -                                                                                                    |                                  |                            |                                        |                   |                        |
| DXCC Entity: - Any -<br>Sort by QSO Date Clear Form<br>Award Account<br>- None -                                                                                                    |                                  |                            |                                        |                   |                        |
| Sort by QSO Date Clear Form Award Account None -                                                                                                    |                                  |                            | nfirmed QSOs only                      |                   |                        |
| Clear Form Award Account None -                                                                                                    |                                  |                            | <u> </u>                               |                   |                        |
| Award Account  - None -                                                                                                    |                                  | Sort by QSO Dat            | e Y Descending                         |                   | =                      |
| - None -                                                                                                    |                                  | CI                         | ear Form                               |                   |                        |
|                                                                                                    |                                  |                            | rd Account                             |                   |                        |
| ✓                                                                                                    |                                  | - None -                   | <b>*</b>                               |                   |                        |
| ✓                                                                                                    |                                  |                            |                                        |                   |                        |
| 😜 Internet 🔍 100% 🔻 .;                                                                                                    |                                  |                            |                                        |                   | *                      |
|                                                                                                    |                                  |                            |                                        | Internet          | 🔍 100% 🔹 📑             |

| ŝ      | 🖉 Your Logbook QSO:   | s - Windows Inte                  | ernet Expl  | orer       |                |           |          |        |            |                          |                    |
|--------|-----------------------|-----------------------------------|-------------|------------|----------------|-----------|----------|--------|------------|--------------------------|--------------------|
|        | 💽 🗸 🔹 https:/         | //p1k.arrl.org/lotwus             | er/qsos?qso | _query=18a | awg_id=∾_a     | cct=&qso_ | allsign= | =80 💙  | <b>₽ €</b> | × Live Search            | 2                  |
| 8      | File Edit View Favo   | orites <u>T</u> ools <u>H</u> elp | 1           |            |                |           |          |        |            |                          |                    |
| Š.     | Links Customize Links |                                   |             | ; 💴 Wind   | ows Marketplac | e 👩 Wi    | ndows M  | Media  |            |                          |                    |
|        |                       | -                                 |             |            |                |           |          |        |            | 🟠 • 🔊 • 🖶 • 🕞 Page • (   | »                  |
| g<br>g | 😤 🍄 🚯 Your Logbo      | ook QSOs                          |             |            |                |           |          |        |            | 🖬 ' 🖾 ' 📾 ' 📴 ' Eage + 🕅 | ∦ T <u>u</u> ois ▼ |
| ŝ      |                       |                                   |             |            |                | 5 Recor   |          |        |            |                          | ^                  |
| ŝ      |                       |                                   |             |            | Sorted by Q    | SL Date   | (0.814   | 841 se | conds ela  | psed)                    |                    |
| 8      |                       |                                   |             |            |                |           |          |        |            | Next                     |                    |
|        |                       |                                   | Call sign   | Worked     | Date/Time      |           | Band     | Mode   | Freg       | QSL                      |                    |
| ŝ      |                       | Details                           | W9TE        |            | 2007-06-24     |           |          |        | •          | UNITED STATES OF AMERICA | _                  |
| ŝ      |                       | Details                           | W9TE        | VA1CHP     | 2006-04-23     | 02:20:42  | 40M      | RTTY   | 7.042      | CANADA                   |                    |
|        |                       | Details                           | W9TE        | VA1CHP     | 2006-04-22     | 13:17:02  | 20M      | RTTY   | 14.095     | CANADA                   |                    |
|        |                       | Details                           | W9TE        | W4DXA      | 2007-06-24     | 06:51:00  | 20M      | CW     | 14         | UNITED STATES OF AMERICA | ≡                  |
|        |                       | Details                           | W9TE        | W4DXA      | 2007-06-23     | 19:58:00  | 40M      | CW     | 7          | UNITED STATES OF AMERICA |                    |
|        |                       | Details                           | W9TE        | W5FR       | 2007-06-24     | 14:21:00  | 20M      | CW     | 14         | UNITED STATES OF AMERICA |                    |
| 8      |                       | Details                           | W9TE        | W5FR       | 2007-06-24     | 06:01:00  | 40M      | CW     | 7          | UNITED STATES OF AMERICA |                    |
| ŝ.     |                       | Details                           | W9TE        | WB2JEP     | 2007-06-24     | 00:31:26  | 20M      | RTTY   | 14.08515   | UNITED STATES OF AMERICA |                    |
| 8      |                       | Details                           | W9TE        | N4N        | 2007-06-24     | 07:49:00  | 40M      | CW     | 7          | UNITED STATES OF AMERICA |                    |
| ŝ      |                       | Details                           | W9TE        | N4N        | 2007-06-24     | 03:59:00  | 80M      | CW     | 3.5        | UNITED STATES OF AMERICA |                    |
|        |                       | Details                           | W9TE        | N4N        | 2006-06-25     | 00:06:00  | 40M      | SSB    |            | UNITED STATES OF AMERICA |                    |
|        |                       | Details                           | W9TE        | N4N        | 2006-06-24     | 19:25:00  | 40M      | CW     |            | UNITED STATES OF AMERICA |                    |
| 22     |                       | Details                           | W9TE        | W8AV       | 2007-06-24     | 01:53:00  | 40M      | CW     | 7          | UNITED STATES OF AMERICA |                    |
|        |                       | Details                           | W9TE        | W2ZQ       | 2007-06-24     | 01:06:00  | 20M      | CW     | 14         | UNITED STATES OF AMERICA |                    |
|        |                       | Details                           | W9TE        | W2ZQ       | 2007-06-24     | 15:49:00  | 40M      | CW     | 7          | UNITED STATES OF AMERICA |                    |
|        |                       | Details                           | W9TE        | N9KI       | 2006-06-24     | 18:15:00  | 40M      | CW     |            | UNITED STATES OF AMERICA | ~                  |
| ŝ      |                       |                                   |             |            |                |           |          |        |            | 😜 Internet 🔍 🔍           | 100% 🔹 🚲           |

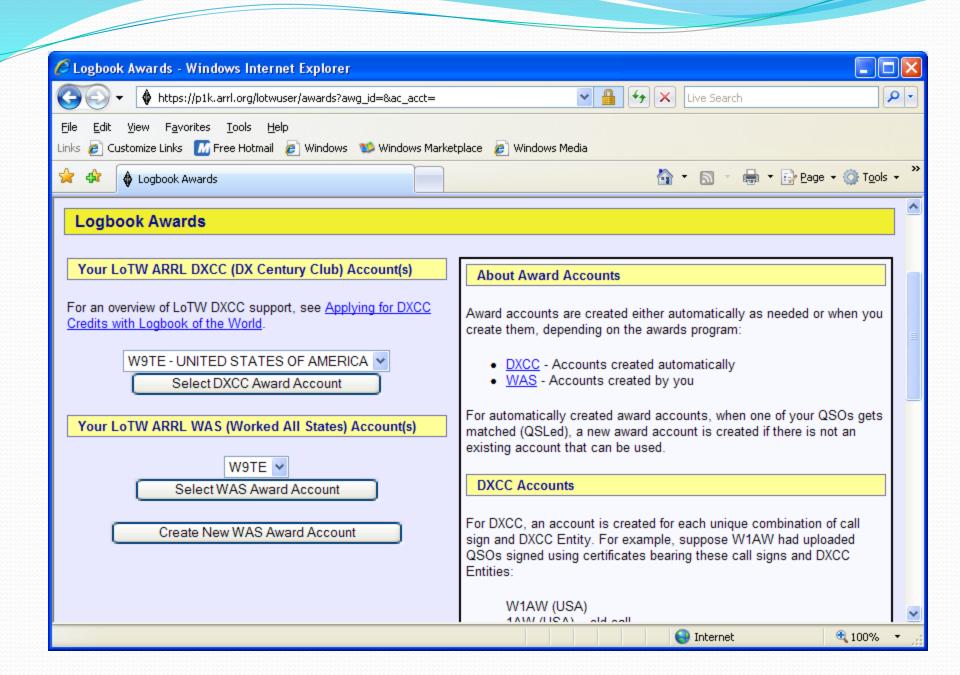

| 🖉 Your Logbook Award Account - Windo                                         | ws Internet    | Explorer          |             |                                                                                                    | X   |
|------------------------------------------------------------------------------|----------------|-------------------|-------------|----------------------------------------------------------------------------------------------------|-----|
| 🚱 🗢 🔹 https://p1k.arrl.org/lotwuser/a                                        | awardaccount?a | wardaccountcmd=:  | tatus&aw    | g_id=WASE 💙 🔒 😝 🗙 Live Search 🖉                                                                                                 | •   |
| <u>File E</u> dit <u>V</u> iew F <u>a</u> vorites <u>T</u> ools <u>H</u> elp |                |                   |             |                                                                                                    |     |
| Links 💋 Customize Links 🛛 Free Hotmail 🖉 V                                   | Windows 1 🕸    | Windows Marketpla | ce 🙋 V      | /indows Media                                                                                                    |     |
| 😤 🏟 🚯 Your Logbook Award Account                                             |                |                   |             | 🟠 🔹 🔝 🔹 🖶 🝷 📴 <u>P</u> age 👻 🎯 T <u>o</u> ols 🤹                                                                                 | . » |
| Award Account<br>Menu Your Logbo                                             |                | Account (W9       | TE)         |                                                                                                    | ^   |
| Account Status                                                               |                |                   | ,           |                                                                                                    |     |
| Account Credits Account State                                                | us             |                   |             | Notes                                                                                                    |     |
| Medify Account                                                               |                |                   |             |                                                                                                    |     |
| Application Award Se                                                         | 40 0           | lied Awarded      | Total<br>40 | <ul> <li>Click on the Awards item in the menu at the top of the<br/>page to select a different LoTW award account.</li> </ul>   |     |
| Application History 80M                                                      | 7 0            |                   | 7           |                                                                                                    |     |
| Link Account 40M                                                             | 29 0           |                   | 29          | <ul> <li>You can click on the links in the Account Status table to<br/>view the credit list for an individual award.</li> </ul> |     |
| 20M<br>15M                                                                   | 25 0<br>2 0    |                   | 25<br>2     |                                                                                                    |     |
| 10M                                                                          | 1 0            |                   | 1           |                                                                                                    |     |
| <u>6M</u>                                                                    | 8 0            | ) 0               | 8           |                                                                                                    |     |
| <u>2M</u>                                                                    | 2 0            |                   | 2           |                                                                                                    |     |
| 70CM<br>CW                                                                   | 2 0<br>31 0    | -                 | 2           |                                                                                                    |     |
| Phone                                                                        | 20 0           |                   | 20          |                                                                                                    |     |
| RTTY                                                                         | 22 0           | ) 0               | 22          |                                                                                                    |     |
| 80M Phone                                                                    | 4 0            |                   | 4           |                                                                                                    |     |
| 80M CW                                                                       | 1 0<br>3 0     |                   | 1           |                                                                                                    |     |
|                                                                              |                | -                 | -           |                                                                                                    | ~   |
| Done                                                                         |                |                   |             | 😜 Internet 🔍 100% 🤊                                                                                                    | ·   |

| Your Logbook Award Account - Windows Inter       | rnet Explorer                                      |             |                            |                        |
|--------------------------------------------------|----------------------------------------------------|-------------|----------------------------|------------------------|
|                                                  | dits?awg_id=WAS∾_acct=1∾_view=pe                   | enc 🕶 🔒 👔   | 😽 🗙 Live Search            | <b>P</b> -             |
| File Edit View Favorites Tools Help              |                                                    |             |                            |                        |
| Links 🙋 Customize Links 🛛 Free Hotmail 🙋 Windows | 😒 Windows Marketplace 🛛 🔊 Windows N                | 1edia       |                            |                        |
| 🚖 🔅 🌢 Your Logbook Award Account                 |                                                    |             | 🔄 • 🔊 - 🖶 • 📴 <u>P</u> age | • 💮 T <u>o</u> ols • » |
|                                                  |                                                    |             |                            | ~                      |
|                                                  | Award Credits: Selected: 40 Appli<br>Key: Selected |             | arded: 0 Total: 40         | -                      |
|                                                  |                                                    |             |                            |                        |
|                                                  | Entity                                             | Basic       |                            |                        |
|                                                  | Alabama                                            | W4JSI       |                            |                        |
|                                                  | Alaska                                             | KL7AA       |                            |                        |
|                                                  | Arizona                                            | K7JE        |                            |                        |
|                                                  | California                                         | W6WRT       |                            |                        |
|                                                  | Colorado                                           | W0EEA       |                            |                        |
|                                                  | Connecticut                                        | W1NRB       |                            |                        |
|                                                  | Delaware                                           | K3MQ        |                            |                        |
|                                                  | Florida                                            | K4EAC       |                            |                        |
|                                                  | Georgia                                            | KF4GTA      |                            |                        |
|                                                  | Illinois                                           | <u>N2BJ</u> |                            | _                      |
|                                                  | Indiana                                            | K9SG        |                            |                        |
|                                                  | lowa                                               | KD0Q        |                            |                        |
|                                                  | Kansas                                             | KORU        |                            |                        |
|                                                  | Kentucky                                           | <u>K4WW</u> |                            |                        |
|                                                  | Louisiana                                          | W5DDL       |                            |                        |
|                                                  | Maryland                                           | <u>W3ZJ</u> |                            |                        |
|                                                  | Massachusetts                                      | K1AIR       |                            | ~                      |
|                                                  |                                                    |             | 😜 Internet                 | 🔍 100% 🔹 💡             |

| 8 | 🖉 Your Logbook Award                                                                                          | l Account - W                                                                                         | /indows Int | ernet Exp  | olorer       |                     |                                                                                                    |          |  |  |
|---|----------------------------------------------------------------------------------------------------|----------------------------------------------------------------------------------------------------|-------------|------------|--------------|---------------------|----------------------------------------------------------------------------------------------------|----------|--|--|
|   | 💽 🕞 🗸 🚯 https://p1k.arrl.org/lotwuser/awardaccount?awardaccountcmd=status&awg_id=DXCC 🗸 🔒 😽 🗙 Live Search 🔎 🖓 |                                                                                                    |             |            |              |                     |                                                                                                    |          |  |  |
|   | File Edit View Favori                                                                                         | tes <u>T</u> ools <u>H</u> e                                                                          | eln         |            |              |                     |                                                                                                    |          |  |  |
|   | Links 🔊 Customize Links                                                                                       |                                                                                                    |             | s 1 Wind   | dows Marketp | lace 🏿 🥫 Windows Me | edia                                                                                                    |          |  |  |
|   | 😭 🏟 🔞 Your Loaboo                                                                                             | k Award Account                                                                                       |             |            |              |                     | 🛐 🔹 🔝 🔹 🖶 🔹 🔂 Page 🔹 🎯 Tools                                                                                         | • »      |  |  |
|   | ••••••                                                                                                    |                                                                                                    |             |            |              |                     |                                                                                                    | _        |  |  |
| 8 | Award Account<br>Menu                                                                                         | Your Lo                                                                                               | ogbook D    | XCC A      | ccount (\    | V9TE - UNITED       | O STATES OF AMERICA)                                                                                                 | <b>^</b> |  |  |
|   | Account Status                                                                                                |                                                                                                    | -           |            |              |                     |                                                                                                    | -        |  |  |
|   | Account Credits                                                                                               | Account                                                                                               | Status      |            |              |                     | This account includes credits for the following:                                                                     | 1        |  |  |
|   | Modify Account                                                                                                |                                                                                                    |             |            |              |                     |                                                                                                    |          |  |  |
|   | Application                                                                                                   | Award                                                                                                 |             |            |              | Total / Current     | W9TE - UNITED STATES OF AMERICA                                                                                      |          |  |  |
|   |                                                                                                    | Mixed<br>CW                                                                                           | 7           | 0          | 0            | 3/3                 | Notes                                                                                                    |          |  |  |
|   | Application History                                                                                           | Phone                                                                                                 | 1           | 0          | 0            | 1/1                 |                                                                                                    |          |  |  |
|   | Link Account                                                                                                  | RTTY                                                                                                  | 6           | 0          | 0            | 6/6                 | • Click on the Awards item in the menu at the top                                                                    |          |  |  |
|   |                                                                                                    | 80M                                                                                                   | 1           | 0          | 0            | 1/1                 | of the page to select a different LoTW award                                                                         |          |  |  |
|   |                                                                                                    | 40M                                                                                                   | 3           | 0          | 0            | 3/3                 | account.                                                                                                    | ≡        |  |  |
|   |                                                                                                    | 20M                                                                                                   | 7           | 0          | 0            | 7/7                 | You can click on the links in the Account Status                                                                     |          |  |  |
|   |                                                                                                    | <u>15M</u>                                                                                            | 1           | 0          | 0            | 1/1                 | table to view the credit list for an individual award.                                                               |          |  |  |
|   |                                                                                                    | <u>10M</u>                                                                                            | 1           | 0          | 0            | 1/1                 | - If you have an existing DVCC record that this                                                                      |          |  |  |
|   |                                                                                                    | <u>6M</u>                                                                                             | 1           | 0          | 0            | 1/1                 | <ul> <li>If you have an existing DXCC record that this<br/>account should be linked to, use Link Account.</li> </ul> |          |  |  |
|   |                                                                                                    | 2M         1         0         0         1/1         This will allow the LoTW system to keep track of |             |            |              |                     |                                                                                                    |          |  |  |
|   |                                                                                                    | Challenge 14 0 0 / 14 those QSLs that would give you new DXCC credits.                                |             |            |              |                     |                                                                                                    |          |  |  |
|   |                                                                                                    |                                                                                                    | * = A       | ward has I | been issued  | 1                   | This will also allow you to view your DXCC record<br>here on the LoTW Web site.                                      |          |  |  |
| 8 |                                                                                                    |                                                                                                    |             |            |              |                     |                                                                                                    |          |  |  |
|   |                                                                                                    |                                                                                                    |             |            |              |                     | When you are ready to apply your LoTW credits                                                                        | ~        |  |  |
|   |                                                                                                    |                                                                                                    |             |            |              |                     | Sinternet 🔍 100%                                                                                                    | •        |  |  |

| CYour Logbook Award Account - Windows Internet Ex                                                           | cplorer                             |                                                                                                    |                    |  |  |  |  |  |  |
|----------------------------------------------------------------------------------------------------|-------------------------------------|----------------------------------------------------------------------------------------------------|--------------------|--|--|--|--|--|--|
| 🚱 🕞 👻 🚯 https://p1k.arrl.org/lotwuser/accountcredits?awg_id=DXCC∾_acct=1&aw_id=DXCC 💌 🔒 🐓 🗙 Live Search 🔎 🖓 |                                     |                                                                                                    |                    |  |  |  |  |  |  |
| <u>File E</u> dit <u>V</u> iew F <u>a</u> vorites <u>T</u> ools <u>H</u> elp                                |                                     |                                                                                                    |                    |  |  |  |  |  |  |
| Links 🙋 Customize Links 🛛 Free Hotmail 🙋 Windows 😻 Wi                                                       | ndows Marketplace 🛛 🔊 Windows Media |                                                                                                    |                    |  |  |  |  |  |  |
| 😪 🏟 Your Logbook Award Account                                                                              |                                     | 🟠 🔹 🖾 🕤 🖶 🔹 🔂 Bage 🔹 🎯 1                                                                                                    | T <u>o</u> ols • » |  |  |  |  |  |  |
| Link Account Sort list by:                                                                                  | elect DXCC Award to View            | <ul> <li>Pending credits include those QSLs<br/>Selected for award credit and those<br/>Applied for via Application.</li> <li>Use All credits to list both Pending<br/>Awarded credits for the selected award</li> <li>Use All entiities to list all of the<br/>available DXCC entities.</li> </ul> | and                |  |  |  |  |  |  |
|                                                                                                    | Entity                              | Mixed                                                                                                    |                    |  |  |  |  |  |  |
|                                                                                                    | ALASKA                              | KL7AA                                                                                                    |                    |  |  |  |  |  |  |
|                                                                                                    | CANADA                              | VE9DX                                                                                                    |                    |  |  |  |  |  |  |
|                                                                                                    | EUROPEAN RUSSIA                     | UA3BS                                                                                                    |                    |  |  |  |  |  |  |
|                                                                                                    | FEDERAL REPUBLIC OF GERMANY         |                                                                                                    |                    |  |  |  |  |  |  |
|                                                                                                    |                                     | XEIZVO                                                                                                    |                    |  |  |  |  |  |  |
|                                                                                                    | UNITED STATES OF AMERICA            | K5WW                                                                                                    |                    |  |  |  |  |  |  |
|                                                                                                    | VENEZUELA                           | YV5AAX                                                                                                    | *                  |  |  |  |  |  |  |
|                                                                                                    |                                     | 😜 Internet 🔍 10                                                                                                    |                    |  |  |  |  |  |  |

| CYour Logbook Award Account - Window                                | vs Interne    | t Explor     | er                            |               |        |               |        |          |       |         |       |     |      |                       |            |
|---------------------------------------------------------------------|---------------|--------------|-------------------------------|---------------|--------|---------------|--------|----------|-------|---------|-------|-----|------|-----------------------|------------|
| G v https://p1k.arrl.org/lotwuser/log                               | jbook/applica | ation.php?   | awg_id=DXC                    | C∾_ac         | ct=1   | *             |        | <b>6</b> | < [   | ive Sea | arch  |     |      |                       | <b>ب</b> م |
| <u>File E</u> dit <u>View Fa</u> vorites <u>T</u> ools <u>H</u> elp | r_ J          |              | Maulastalaaa                  | <b>-</b>      |        |               |        |          |       |         |       |     |      |                       |            |
| Links 🙋 Customize Links 📶 Free Hotmail 🤌 W                          | indows 💽      | windows      | Marketpiace                   | E wi          | naow   | s Media       |        | 1        | » -   | 5       |       | h • | 🔁 Pa | ge 👻 🍈 T <u>o</u> ols | , »        |
| Menu Your Logboot                                                   |               | C Acco       | unt (W9                       | TE - U        |        | ED SI         |        |          |       |         |       |     |      | 5. W.T.               | ^          |
| Account Status                                                      |               |              |                               |               |        |               |        |          |       |         |       |     |      |                       |            |
| Account Credits DXCC Award A                                        | pplicatio     | n Part       | 1                             |               |        |               |        |          |       |         |       |     |      |                       |            |
| Modify Account Use this form to a                                   | pply for a r  | new DXC      | C award or                    | an end        | orse   | ment.         |        |          |       |         |       |     |      |                       |            |
| Application Note: If you have a                                     | an existino   |              | record vou                    | must          | ink it | prior to      | subm   | ittina   | an ai | onlica  | ation |     |      |                       |            |
| Application History                                                 | an oxioting   | , 27,000     |                               | muor <u>-</u> |        | pilor to      | 000111 | -        |       |         |       |     |      |                       | _          |
| Link Account                                                        | Entity (      | oso          | <u>Check all</u><br>Clear all | Mixed         | cw     | Phone         | RTTY   |          | Awa   |         | 15M   | 10M | 6M 2 | M Challeng            |            |
|                                                                     | ALASKA        |              |                               | X             | X      | <u>r none</u> |        | 00111    |       | X       | 1.51  | 101 |      | X                     | -          |
|                                                                     |               |              |                               | Х             |        |               | Х      |          |       | Х       |       |     |      | Х                     |            |
|                                                                     |               | VA3DF        |                               |               | Х      |               |        |          | Х     |         |       |     |      | Х                     |            |
| EUROPEAN                                                            | RUSSIA L      | JA3BS        |                               | Х             |        |               | Х      |          |       | Х       |       |     |      | Х                     |            |
| FEDERAL REPU                                                        |               | DM5EL        |                               | х             |        |               | Х      |          |       | х       |       |     |      | х                     |            |
|                                                                     | MEXICO 4      | <u>4A7L</u>  |                               |               |        |               |        |          | Х     |         |       |     |      | Х                     |            |
|                                                                     | MEXICO        |              |                               | Х             |        |               | Х      |          |       | Х       |       |     |      | Х                     |            |
|                                                                     | MERICA        | <u>W0EEA</u> |                               |               |        | Х             |        |          |       |         |       |     | х    | х                     | ~          |
| Done                                                                |               |              |                               |               |        |               |        |          |       | Intern  | net   |     |      | <b>a</b> 100%         | • ;;       |

| 🖉 Logbook File Upload - Windows Intern                                                                                                    | et Explorer              |                        |        |           |             |                                                                                                    | JX         |
|----------------------------------------------------------------------------------------------------|--------------------------|------------------------|--------|-----------|-------------|----------------------------------------------------------------------------------------------------|------------|
| 🚱 🗸 🔹 https://p1k.arrl.org/lotwuser/up                                                                                                    | pload?awg_id=∾_acct=     |                        |        |           | v 🔒 🐓 🗙     | Live Search                                                                                                    | <b>P</b> - |
| Eile Edit View Favorites Iools Help<br>Links 🖉 Customize Links 🚺 Free Hotmail 🖉 V                                                                             | Vindows 😻 Windows Markel | tplace 👩 Windows Media |        |           |             |                                                                                                    |            |
| 🔆 🍄 Logbook File Upload                                                                                                    |                          |                        |        |           |             | • 🔊 • 🖶 • 📴 <u>P</u> age • 🎯 T <u>o</u>                                                                                                 | ols • "    |
| THE CEBOOK<br>OF THE WORLD"                                                                                                    |                          |                        |        |           |             | Today is Sat, 15 Sep 2007 UTC<br>You are <b>W9TE</b><br>Log Off<br>You have <b>1,763</b> QSO records<br>You have <b>189</b> QSL records | L          |
|                                                                                                    | Home                     | Your QSOs              | Awards | Find Call | Upload File | Your Account                                                                                                    |            |
| Logbook File Upload<br>Here you can upload a log (.TQ8) or certific<br>File to Upload:<br>Upload file<br>You can also submit files via email to <u>lotw</u> - | Browse                   |                        |        |           |             |                                                                                                    |            |
| bttps://p1k.arrl.org/lotwuser/upload?awg_id=∾_ac                                                                                                    | ret=                     |                        |        |           |             | Internet ① 100%                                                                                                    |            |

-70P 22

# After Installing TQSL

- After you have installed the TQSL software you will be able to create a certificate.
- (Windows OS) Select Start > Programs > TrustedQSL
- Then select TQSLCert from the list.
- This will start the TQSLCert software which will enable you to create your initial certificate request to send to the ARRL.
- On the tQSL Cerificates page select File > New Certificate Request.

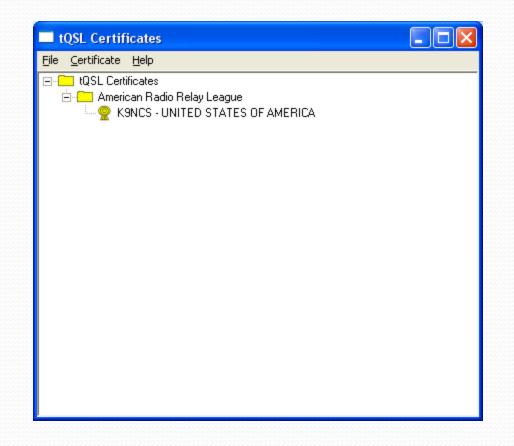

#### Generate Certificate Request

This will create a new certificate request file.

Once you supply the requested information and the request file has been created, you must send the request file to the certificate issuer. X

 $\overline{\mathbf{v}}$ 

#### Certificate Issuer:

American Radio Relay League American Radio Relay League Logbook of the World Email: lotw-logs@arrl.org URL: https://www.arrl.org/lotw/

| Help | ]              |                |                |
|------|----------------|----------------|----------------|
|      |                |                |                |
|      | < <u>B</u> ack | <u>N</u> ext > | <u>C</u> ancel |

| Generate Certificate Request                                             |
|--------------------------------------------------------------------------|
| Call sign: K1SCM                                                         |
| DXCC entity: UNITED STATES OF AMERICA                                    |
| QSO begin date:<br>Y 1958 V M 4 V D 23 V<br>QSO end date:<br>Y V M V D V |
|                                                                          |
|                                                                          |
|                                                                          |
| Help                                                                     |
|                                                                          |
| < <u>B</u> ack <u>N</u> ext > <u>C</u> ancel                             |

| Generate C | ertificate Request 🛛 🔀                      |
|------------|---------------------------------------------|
| Mana       |                                             |
| Name       | Howard Stebbins                             |
| Address    | 6 Coach Drive                               |
|            |                                             |
| Citu       |                                             |
|            | North Haven                                 |
| State      | СТ                                          |
| Zip/Postal | 06473                                       |
| Country    | USA                                         |
|            |                                             |
|            |                                             |
| _          |                                             |
| Help       |                                             |
|            |                                             |
|            | < <u>B</u> ack <u>N</u> ext> <u>C</u> ancel |
|            |                                             |

#### Generate Certificate Request

Your e-mail address

k1scm@arrl.net

Note: The e-mail address you provide here is the address to which the issued certificate will be sent. Make sure it's the correct address! X

|      | 1              |                |                |
|------|----------------|----------------|----------------|
| Help |                |                |                |
|      |                |                |                |
|      |                |                |                |
|      | ( Deals        | Martin         | Connect        |
|      | < <u>B</u> ack | <u>N</u> ext > | <u>C</u> ancel |
|      |                |                |                |

#### **Generate Certificate Request**

You may protect your private key for this certificate using a password. Doing so is recommended.

X

Password: ××××

\_\_\_\_\_

Enter the password again for verification:

DO NOT lose the password you choose! You will be unable to use the certificate

| issword!       |               |                |
|----------------|---------------|----------------|
|                |               |                |
|                |               |                |
|                |               |                |
|                |               |                |
|                |               |                |
|                |               |                |
| 1              |               |                |
|                |               |                |
| _              |               |                |
|                |               |                |
|                |               |                |
| < <u>B</u> ack | <u>N</u> ext> | <u>C</u> ancel |
|                | ssword!       | ]              |

| Generate Certificate Request 🛛 🔀                                                                    |
|----------------------------------------------------------------------------------------------------|
| Sign Request<br>Unsigned<br>Signed                                                                  |
| IQSL Certificates Image: American Radio Relay League Image: Memory K9NCS - UNITED STATES OF AMERICA |
| Help                                                                                                |
| < <u>B</u> ack <u>F</u> inish <u>C</u> ancel                                                        |

#### Warning

You have one or more certificates that could be used to sign this certificate request.

It is strongly recommended that you sign the request unless the certificates shown are not actually yours. Certificate issuers may choose not to permit unsigned certificate requests from existing certificate holders.

Do you want to sign the certificate request? Select "Yes" to sign the request, "No" to continue without signing.

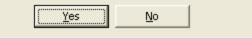

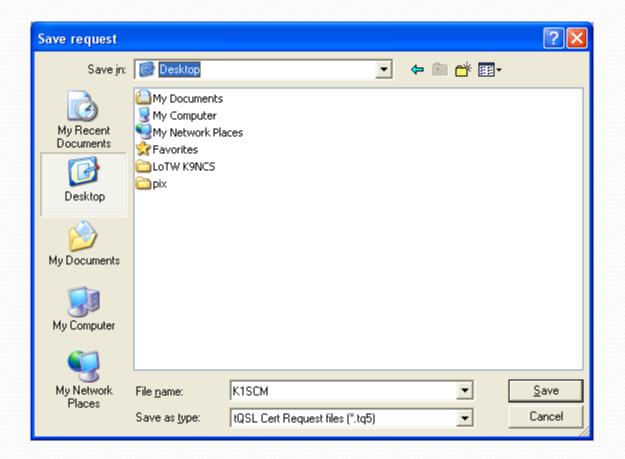

# tQSLCert Your may now send your new certificate request (C:\Documents and Settings\gary\Desktop\K1SCM.tq5) to: lotw-logs@arrl.org or see: https://www.arrl.org/lotw/

\_\_\_\_\_

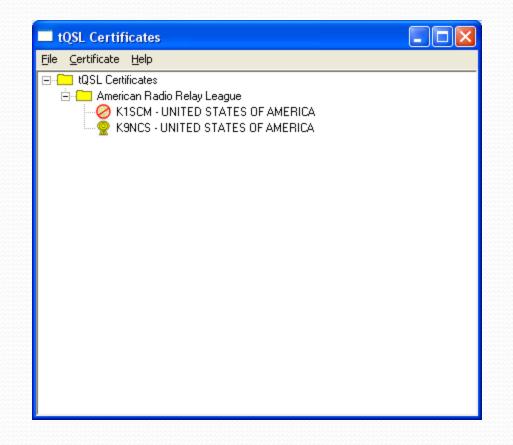

#### Wait For Certificate

- After you have emailed your certificate request (or uploaded it on the web site if you have access) you have to wait for the request to be granted.
- In most instances when the certificate is approved the new .tq6 file and your login and password for the LoTW web site (your account) is sent to you via the email address in the request.
- Follow the instructions in the email to install and activate the new certificate.

### After Loading Certificate

- After you have loaded your .tq6 certificate file the red circle will disappear and your certificate is ready to be used to sign log files.
- As suggested, this is a good time to save the file in case of a computer crash and if you wish to use it on other PCs with TQSL installed.
- Select the certificate you want to backup (do not backup .tq5 or .tq6).
- Backup only the approved certificate file.

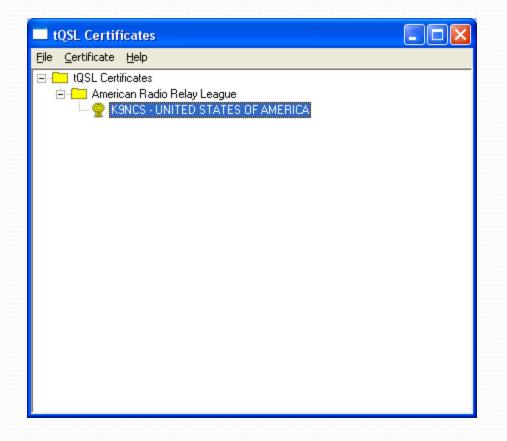

Select Certificate > Save

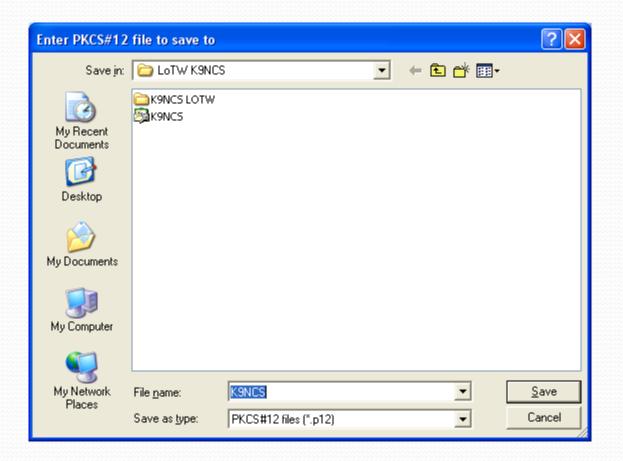

## Copy the .p12 File

- The .p12 file is you actual certificate with all of its components.
- You can copy this file to a floppy disk or flash drive to install on other PC's with the Load Certificate command in TQSLcert.
- Certificates are good for three years.
- Before your certificate expires you will receive an email that tells you it must be renewed.
- You will need your old certificate to sign the renewal.

#### **Creating A Location in TQSL**

- Before you can upload a signed log, you will need to create a location in TQSL.
- Start the TQSL program and select Station > Add Location.

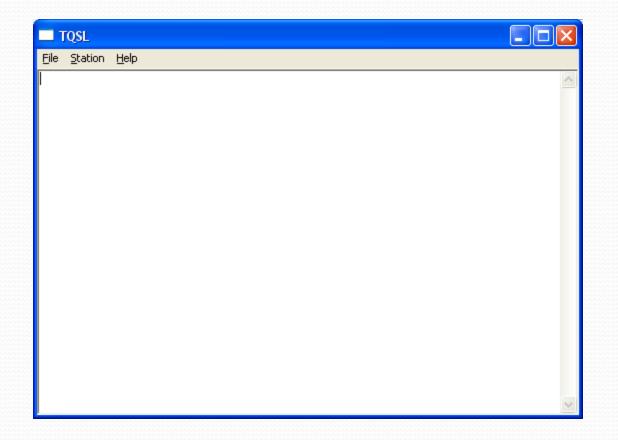

\_\_\_\_\_

| Add Station Loca | ation                                        | $\mathbf{X}$ |
|------------------|----------------------------------------------|--------------|
| Call Sign        | W9TE 🗸                                       |              |
|                  | UNITED STATES OF AMERICA                     |              |
| Grid Square      |                                              |              |
| ITU Zone         | 8                                            |              |
| CQ Zone          | 4                                            |              |
| IOTA ID          |                                              |              |
|                  |                                              |              |
|                  |                                              |              |
|                  |                                              |              |
|                  |                                              |              |
|                  |                                              |              |
| Help             |                                              |              |
|                  |                                              | _            |
|                  | < <u>B</u> ack <u>N</u> ext > <u>C</u> ancel |              |

| Add Station Location                         | 3 |
|----------------------------------------------|---|
| State Indiana 💌<br>County Allen              |   |
| Help                                         |   |
| < <u>B</u> ack <u>N</u> ext > <u>C</u> ancel |   |

| Add Station Location                           |  |
|------------------------------------------------|--|
| Station Data input complete                    |  |
| Select or enter name of this station location  |  |
| Club Station (K9NCS)<br>Home (KC9GGV) (KC9GGV) |  |
| Station Location Name<br>Field Day (W9TE)      |  |
|                                                |  |
| < <u>B</u> ack <u>F</u> inish <u>C</u> ancel   |  |

## Signing a File

- Before you can upload a log to the LoTW it must be signed with your certificate.
- You will need a log file in ADIF or Cabrillo format exported from your logging software.
- Small logs can be manually created in TQSL if necessary. Manually input from a paper log for instance.
- Then start the TQSL software and pick your location file that corresponds to the log you will be uploading.
- File > Sign Existing ADIF or Cabrillo file...

| Select Station Location for Signing                                       |                         |
|---------------------------------------------------------------------------|-------------------------|
| K9NCS - Club Station<br>KC9GGV - Home (KC9GGV)<br>W9TE - Field Day (W9TE) | New<br>E dit<br>D elete |
|                                                                           | Help                    |
| Selected Station Location                                                 | Cancel<br>OK            |

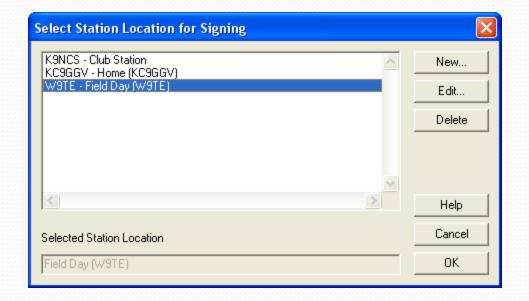

\_\_\_\_\_

#### Select OK

| Select file to Si                                                 | gn                    | ? 🗙          |
|-------------------------------------------------------------------|-----------------------|--------------|
| Look jn:                                                          | 🗁 w9te_logs 💽 🖝 🖽 📰 • |              |
| My Recent<br>Documents<br>Desktop<br>My Documents<br>My Documents | W9TE_RTTY_ADIF.ADI    |              |
| My Network<br>Places                                              |                       | pen<br>ancel |

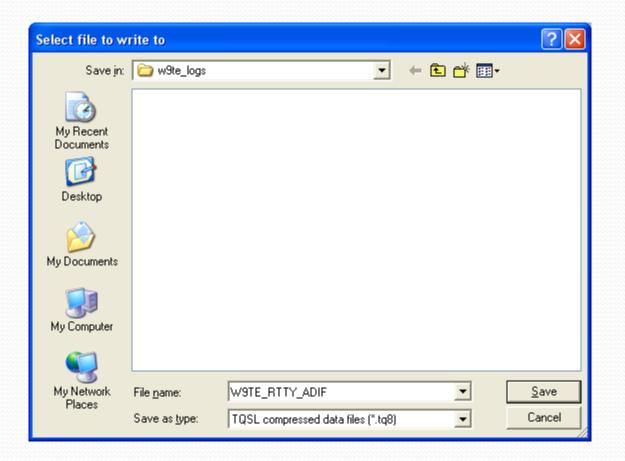

| TQSL - Confirm signing                                                                                 | ×  |
|----------------------------------------------------------------------------------------------------|----|
| The file (F:\w9te_logs\W9TE_RTT<br>Call sign: W9TE<br>DXCC: UNITED STATES OF AMER]<br>Is this correct? |    |
| ( <u>Y</u> es                                                                                          | No |

| QSO Date Range                                                                                                 |  |
|----------------------------------------------------------------------------------------------------|--|
| You may set the starting and/or ending QSO dates<br>in order to select QSOs from the input file.               |  |
| QSOs prior to the starting date or after the ending<br>date will not be signed or included in the output file. |  |
| You may leave either date (or both dates) blank.                                                               |  |
| Start Date (YYYY-MM-DD)                                                                                        |  |
| End Date (YYYY-MM-DD)                                                                                          |  |
|                                                                                                    |  |
| Ok Cancel                                                                                                    |  |

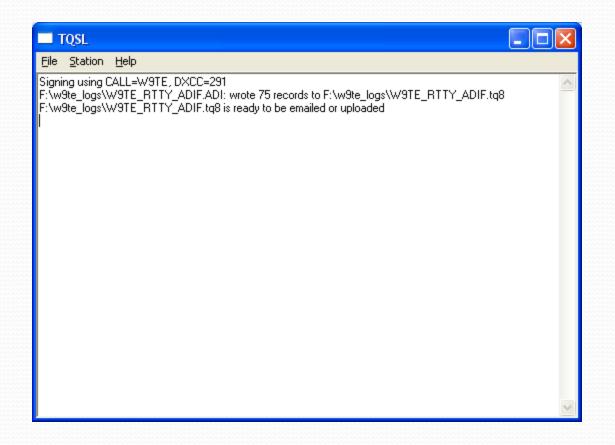

#### Upload or Email .tq8 File

- The next step is either upload your .tq8 file or email to the LoTW.
- Your .tq8 file is the signed data that will be used to match your QSO's to those uploaded by other members to generate a QSL if there is a corresponding match.

#### Summary

- I hope this has given everyone an overview of what the ARRL LoTW is and how to use it.
- If you really get stumped trying to use the system the folks at the ARRL are always there to answer your questions. You can send them an email or call them on the phone. Email: Lotw-help@arrl.org
- There is a lot of good info in the FAQ on the LoTW website and the answer to nearly all questions are probably on the website already.
- Questions?

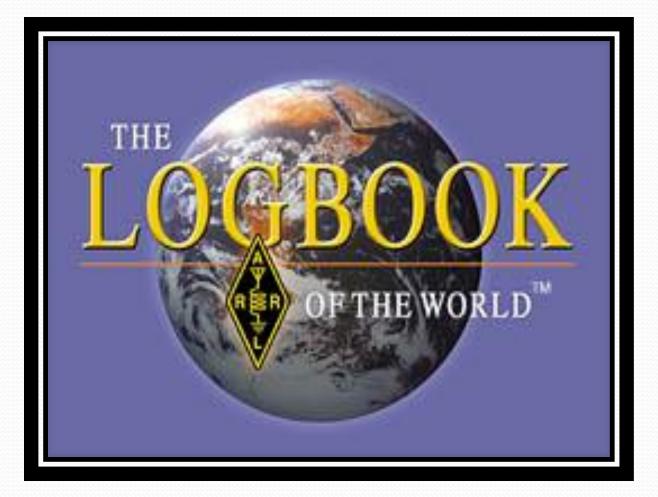